## Edit or delete a publication in DiVA

If you are a researcher/employee and logged in as **staff** you may edit or delete publications that you have registered yourself or publications where you are the author/editor. Publications with full text or other attachments, doctoral/licentiate theses and student theses may only be edited or deleted by administrators. If you are a DiVA-administrator and logged in as **admin** in DiVA you can handle publications depending on your authorization.

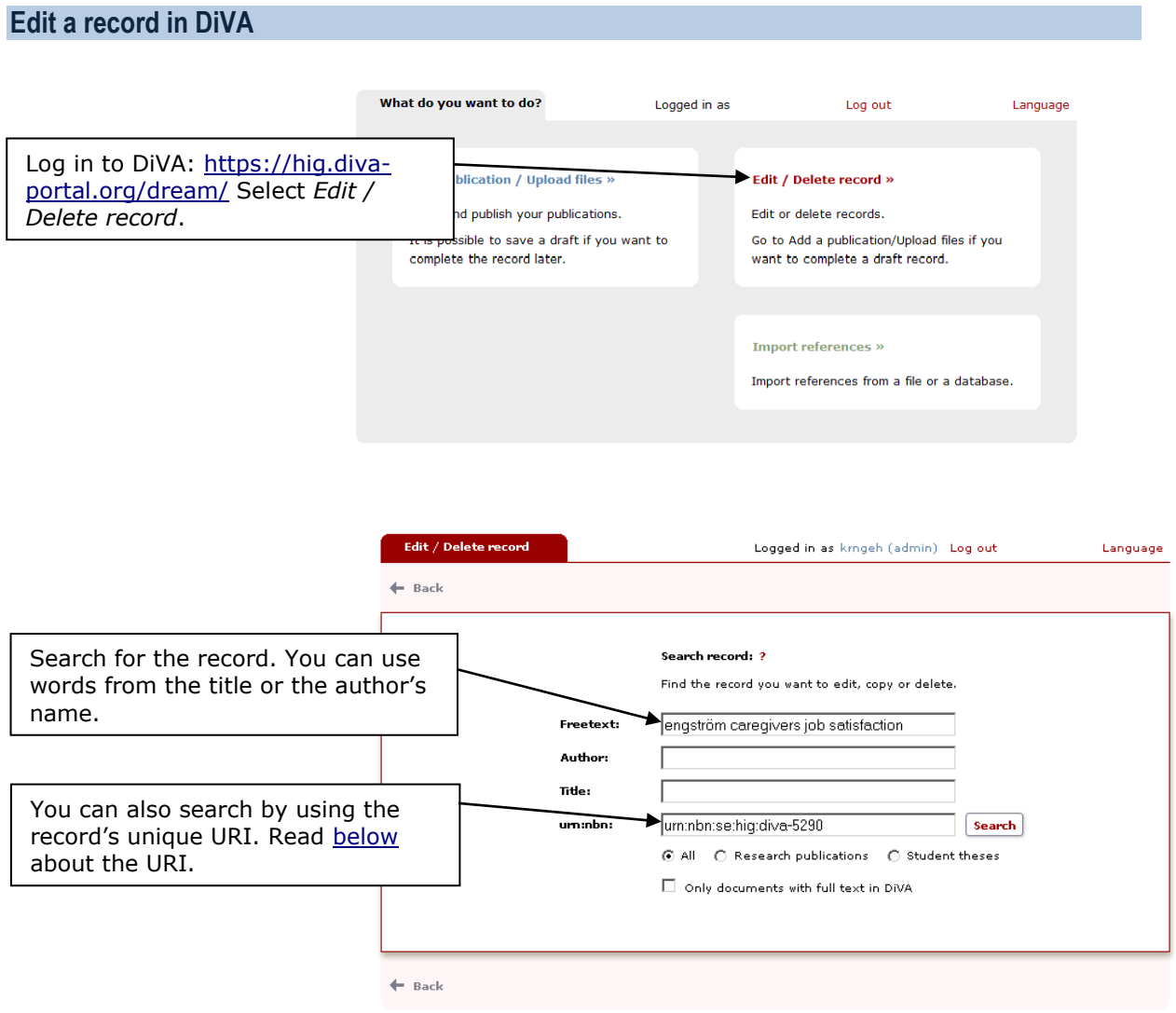

A list of records is presented. You can choose to show *All*, *My records* or *Coauthors*.

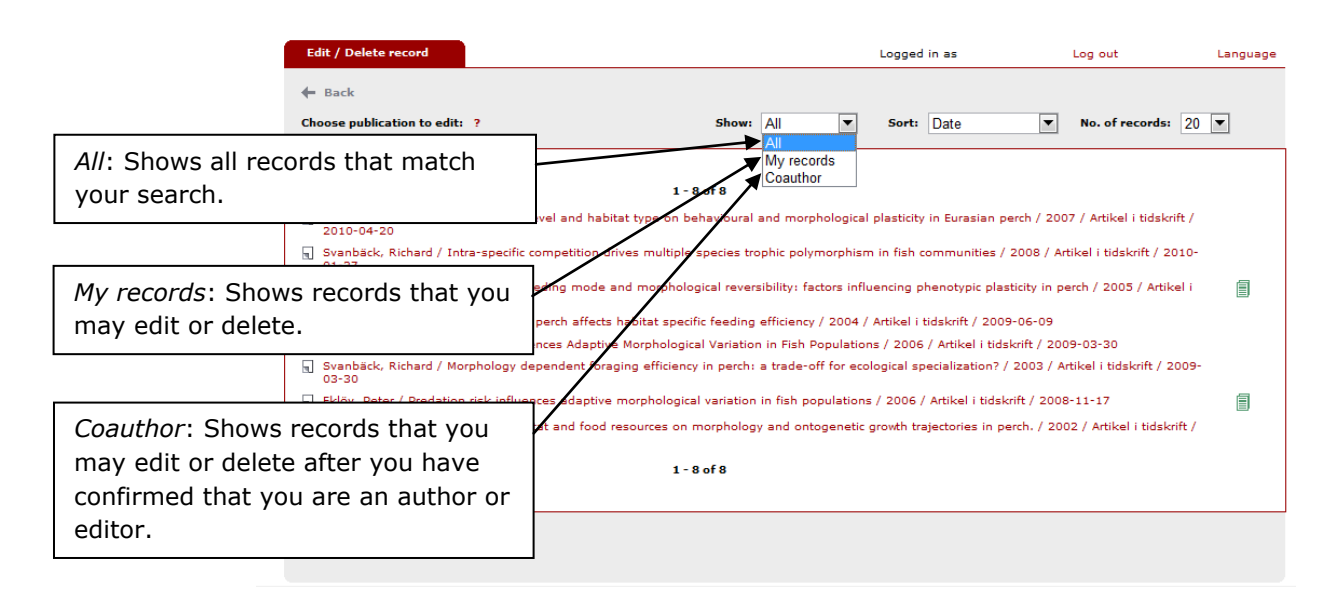

Confirm that you are an author or editor of a record by "claiming authorship".

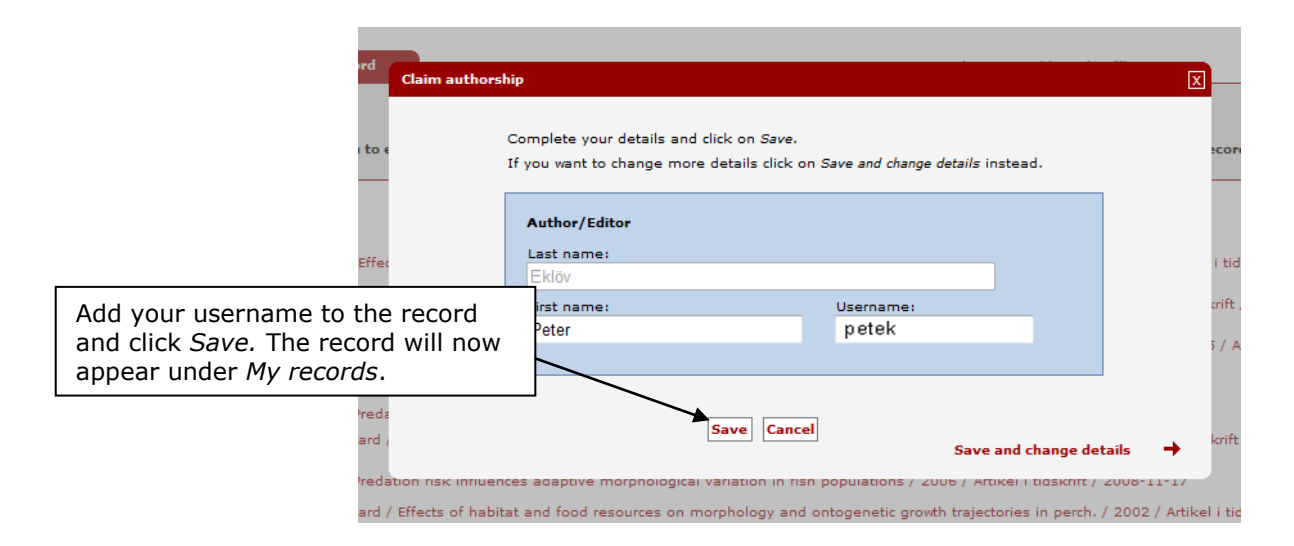

Carry out your changes or upload your file, continue to *Review/Publish* and click *Accept*. If you upload a full text or some other attachment retrospectively the record will temporarily disappear from DiVA until it has been checked by a librarian.

## **Delete a record in DiVA**

Select *My records*. If the record you want to delete is not in the list: select *All*, click on the record and confirm that you are an author or editor. Go back to *My records* – the record is now on the list.

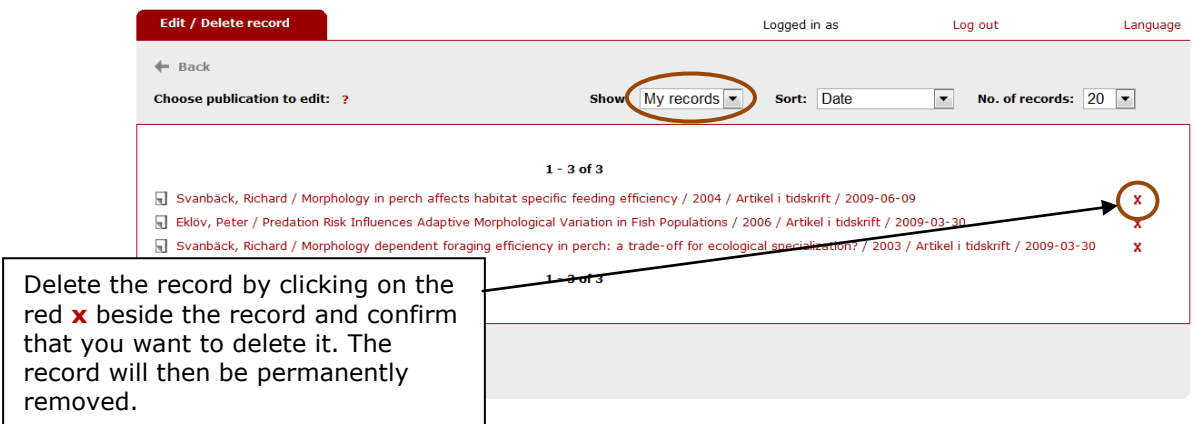

Before you delete a duplicate, check for differences and add any additional information to the record you retain.

<span id="page-2-0"></span>Be careful not to delete records by mistake or records that should be kept. To ensure that you delete the right record: use the record's unique URI when searching for the record that is to be deleted. Copy the URI from the DiVA public interface.

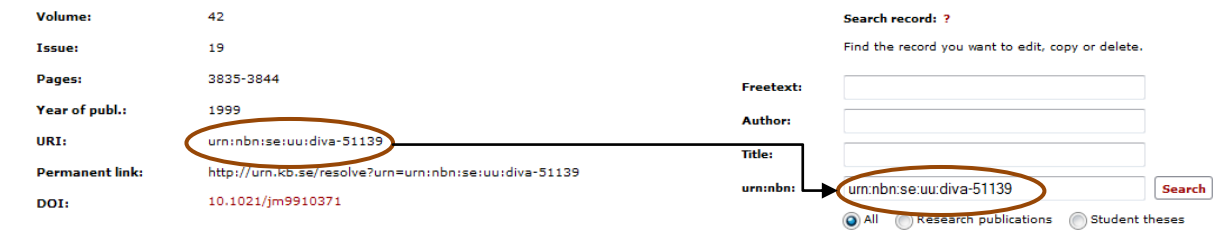